## CÓMO GENERAR EL ACCESO DIRECTO DE LA WEB APP EN TU IPHONE

**O** Desde el navegador de tu celular ingresá<br>en www.amebpba.org.ar.

A Hace click en el botón Compartir que<br>aparece en el menu inferior de la pantalla.

Seleccioná el botón "Agregar a inicio".

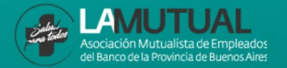